#### УДК 658.891

08.00.00 Экономические науки

#### **РАЗРАБОТКА АВТОМАТИЗИРОВАННОЙ СИСТЕМЫ РАБОТЫ С КЛИЕНТАМИ ДЛЯ ООО «КАЙРОС»**

Барановская Татьяна Петровна профессор

Иванова Елена Александровна старший преподаватель

Головко Кристина Алексеевна студент *Кубанский государственный аграрный университет, Краснодар, Россия*

В статье описывается структура, алгоритм работы и пример использования автоматизированной системы работы с клиентами. Данная система предполагает возможность генерации документов практически любого вида на основе заданных шаблонов и меток. В статье рассмотрена технология решения поставленной задачи, предлагается структура исходных данных для разрабатываемой системы, набор ее автоматизируемых функций, критериев и ограничений, определяются алгоритмы построения системы работы с клиентами и их программная реализация. Кроме того, приводятся результаты работы программы и их анализ для ООО «Кайрос»

Ключевые слова: БАЗА ДАННЫХ, КЛИЕНТ, ТАБЛИЦА, ЗАПИСЬ, ПРОДАЖА, АВТОМАТИ-ЗИРОВАННАЯ СИСТЕМА, ПРОГРАММНОЕ ОБЕСПЕЧЕНИЕ, ИНФОЛОГИЧЕСКАЯ МОДЕЛЬ, РЕЛЯЦИОННАЯ МОДЕЛЬ, ДОКУМЕНТ, ДОГО-ВОР

#### UDC 658.891

Economic sciences

#### **DEVELOPMENT OF AUTOMATED SYSTEM FOR WORK WITH CLIENTS FOR "KAIROS" LTD**

Baranovskaya Tatiana Petrovna Doctor of Economics, professor

Ivanova Elena Alexandrovna senior lecturer

Golovko Kristina Alekseevna student *Kuban State Agrarian University, Krasnodar, Russia* 

The article describes the structure, the algorithm, and the example of using the automated system of work with clients. This system makes it possible to generate documents of almost any kind based on predetermined templates and tags. The article considers the technology to solve this problem, it has proposed the structure of the source data for developing system, the set of its automated functions, criteria and restrictions; it determines the algorithms for constructing the system of work with clients and their software implementation. In addition, we have presented the results of the work of the program and the analysis for the "Kairos" Ltd

Keywords: DATABASE, CLIENT, TABLE, RE-CORD, SALE, AUTOMATED SYSTEM, SOFT-WARE, INFO-LOGICAL MODEL, RELATIONAL MODEL, DOCUMENT, CONTRACT

ООО «Кайрос» – это крупнейшая на Юге сеть салонов керамической плитки и сантехники с уникальным ассортиментом. В организации с учетом филиалов в Ростове-на-Дону и Сочи работают более 300 человек. На предприятии имеются несколько складов, большинство запасов продукции хранится на складе в торговом центре Art House на Тургеневском шоссе, в нем трудятся порядка 50 человек. Также большим по количеству персонала подразделением является отдел розничных продаж. Если учитывать все филиалы организации, то в данном отделе работает около 70 человек.

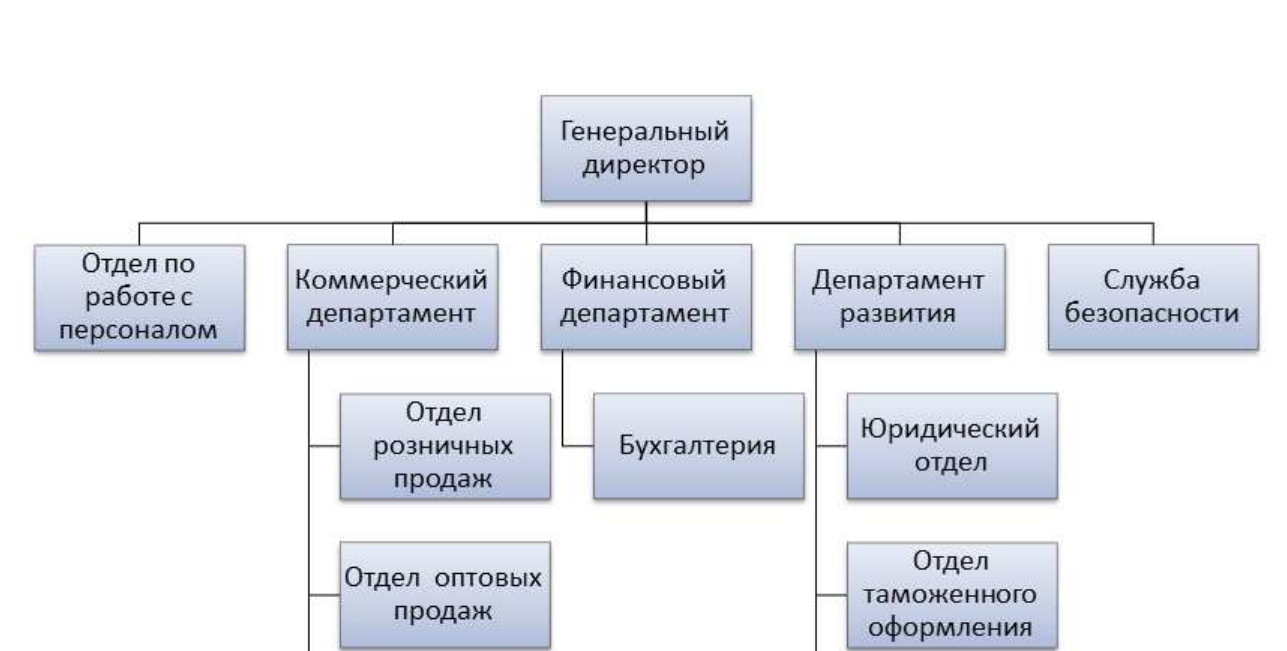

Отдел АХО

Склады

Транспортный

отдел

Организационная структура ООО «Кайрос» показана на рисунке 1.

Рисунок 1– Организационная структура ООО «Кайрос»

Отдел продаж

дилерам

Отдел закупок

Отдел

маркетингаи

рекламы

Описываемое в данной статье программное обеспечение планируется к использованию в отделах продаж предприятия. Степень автоматизации бизнес-процессов данных подразделений в ООО «Кайрос» достаточно низкая. В основном для оформления документации для работы с клиентами используются только офисные приложения (Word, Excel), и для каждого клиента процесс оформления документов происходит отдельно, что приводит к увеличению времени обработки информации, а, следовательно, не является достаточно эффективным.

Таким образом, возникает необходимость в разработке программ-

ного обеспечения для работы с клиентами.

В общем случае основной задачей служб предприятия, осуществляющих взаимодействие с клиентами, является максимизация прибыли предприятия и повышение его конкурентоспособности. В данном модуле производится обработка информации, на базе которой выполняются следующие функции:

− подготовка и ведение базы сведений о клиентах организации, их местонахождении, текущем состоянии, данных о поставляемых им товарах и оказываемых им услугах;

− формирование различного рода документов, регламентирующих взаимодействие с клиентами предприятия;

− генерация разнообразных отчетов, благодаря которым может производиться анализ эффективности работы с клиентами.

Результирующая информация доводится, прежде всего, до высшего руководящего звена, а также потребляется всеми заинтересованными службами организации.

Поскольку процесс работы с клиентами в ООО «Кайрос» предполагает оформление документации самого разного вида, то в данном проекте будет разработано программное обеспечение, позволяющее генерировать практически любой документ по заданному шаблону. Шаблон представляет собой файл MS Word, где вместо значений, например, даты заключения договора, наименования клиента, списка товаров либо услуг (или другой подобной информации) содержатся некоторые метки. В дальнейшем при формировании конкретного документа вместо этих меток будут подставлены конкретные значения из базы данных или введенные пользователем непосредственно в окне программы.

Таким образом, основу модели автоматизированной подсистемы будет составлять архив документов по работе с клиентами. Каждый документ принадлежит к определенному типу (договор об оказании услуг,

коммерческое предложение и т.п.), для которого задается список полей соответствующего шаблона. Имеется также список клиентов предприятия (в общем случае в данном списке могут также храниться сведения о самой организации, ее поставщиках, т.е. о любых контрагентах). Еще одним из основных элементов системы являются товары или услуги, оказываемые клиенту. Отдельно хранятся данные о том, какие именно товары продаются или какие услуги оказываются каждому клиенту. Данный список может быть и пустым, т.к. работа с клиентами не обязательно предполагает наличие процесса продажи.

При формировании конкретного документа будет выбираться его тип, клиент, работа с которым предполагается в данном случае, при необходимости формируется список товаров или услуг, которые должны присутствовать в данном документе. Далее должны быть заданы значения недостающих меток полей, после чего будет происходить окончательное формирование документа.

ER-модель данного процесса приведена на рисунке 2.

Назначением разрабатываемой подсистемы является возможность проведения учета основных видов документов, работа с которыми осуществляется при взаимодействии с клиентами предприятия. Учитывая тот факт, что основная доля всех операций по работе с клиентами ООО «Кайрос» приходится на документооборот, касающийся оказания услуг по продаже керамической плитки и сантехники, список документов, с которыми на данный момент имеют дело службы по работе с клиентами, ограничивается следующими:

- − договор о продаже товаров;
- − коммерческое предложение;
- − наряд на продажу;
- − товарная накладная;
- − счет-фактура и т.п.

4

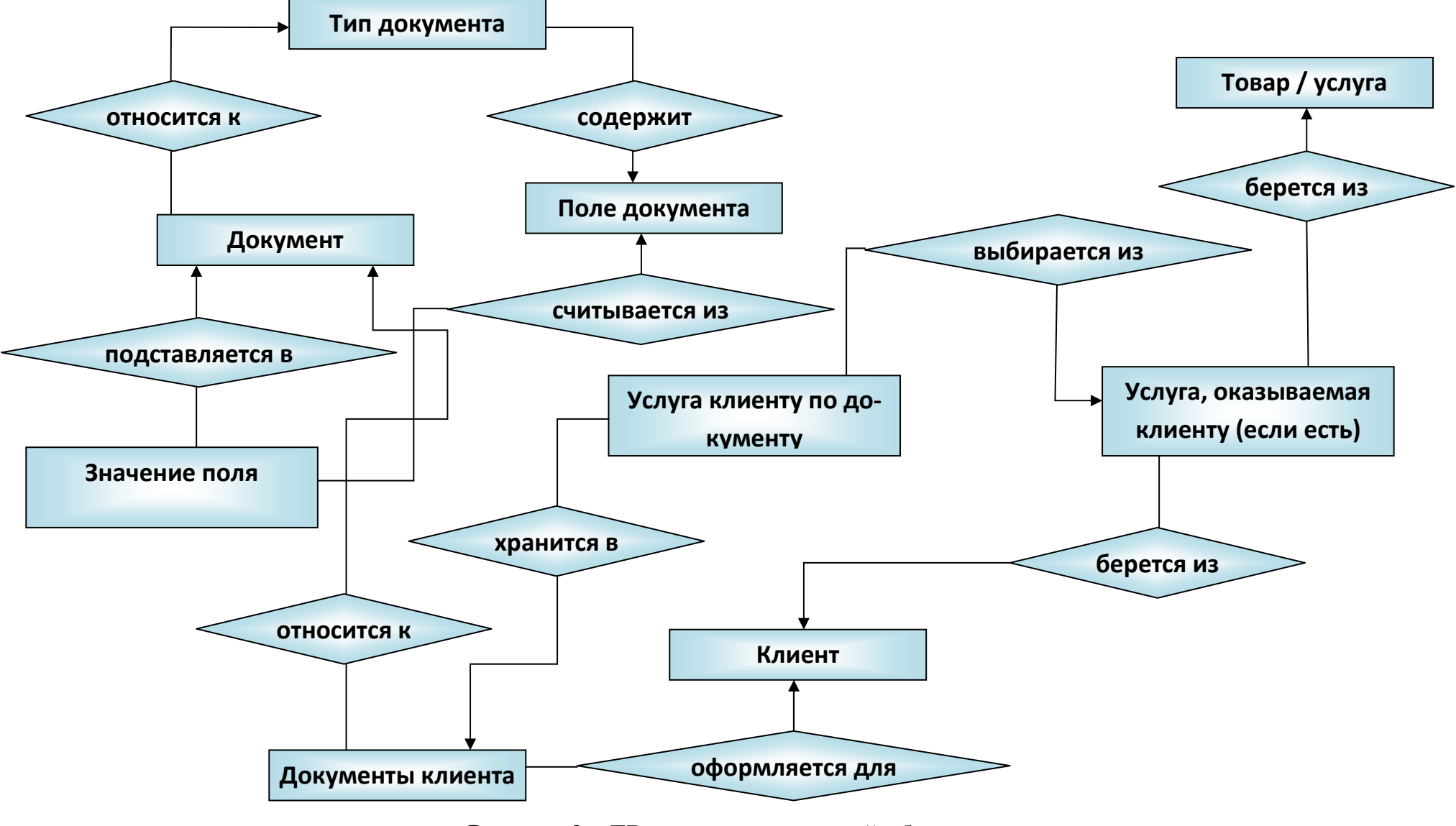

Рисунок 2 – ER-модель предметно<sup>й</sup> области

Рассмотрим основные принципы работы с документами в разработанной системе.

Для каждого документа, работу с которым предполагается реализовать на данном предприятии, создается отдельный шаблон в Word. Сведения о наименовании документа и файле, в котором хранится его шаблон, содержатся в специальной таблице.

Для корректной работы шаблона необходимо для каждого документа указать набор полей, значения которых в дальнейшем подставляются в шаблон при формировании документов.

Когда создается конкретный документ, задаются значения полям шаблона. В соответствующем списке при этом указываются:

− данные о клиенте, работу с которым автоматизирует данный документ;

− товары или услуги, данные о которых должны содержаться в документе (этот список может и отсутствовать).

Из таблицы, хранящей сведения о полях шаблонов всех документов, выбираются только поля, соответствующие формируемому документу, после чего пользователь имеет возможность задать им значения.

Набор всех сформированных документов сохраняется в специальный архив, куда заносятся следующие значения:

− идентификатор типа документа;

− номер документа в архиве;

− дата принятия документа.

Рассмотрим результаты работы программы подробнее.

Пусть в программе задан список основных отделов, соответствующий организационной структуре ООО «Кайрос». В составе списка нормативных документов укажем для примера ГОСТы и сертификаты, в соответствии с которыми действует предприятие.

В справочнике «Организация» заданы общие сведения о предприятии.

Список клиентов на момент тестирования ограничивался двумя единицами, представленными в таблице 1. Наименование предприятий клиентов выбираются из соответствующего справочника.

# Таблица 1 – Список клиентов

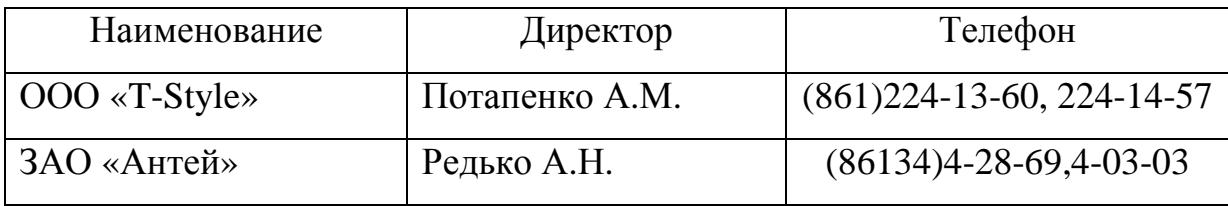

Пусть ООО «Кайрос» собирается организовать поставку керамической плитки для ООО «T-Style». Для этого необходимо сформировать соответствующие документы. Для примера рассмотрим следующие из них:

– договор купли-продажи продукции;

– коммерческое предложение.

Пусть требуется поставка следующих видов керамической плитки (табл. 2).

Таблица 2 – Список продукции на продажу

| $N_2 \pi/\pi$ | Парт. номер | Наименование                          | Количе-<br><b>CTBO</b> |
|---------------|-------------|---------------------------------------|------------------------|
|               | 45994       | Плитка Le Chianche 40x80 Италия, кв.м | 10                     |
|               | 98396       | Плитка Masto 60x60 Польша, кв.м       |                        |
|               | 98397       | Плитка Calabria 45x45 Россия, кв.м    | 27                     |

Рассмотрим создание документа «Договор купли-продажи ПО». Для него, помимо обычных полей типа номер и дата документа, а также сведений об организации, должны задаваться также и специфичные для него поля, такие, как: наименование товаров, их количество и сумма (цифрами и прописью), а также даты начала и окончания действия договора.

Также особенностью документа «Договор купли-продажи» является то, что он должен содержать в себе таблицу товаров или услуг, продаваемых клиенту. Данный список товаров выбирается пользователем из общего списка товаров базы данных, после чего при формировании документа программа ищет в шаблоне метку «Table», которая и будет заменена на таблицу.

Фрагмент шаблона данного документа приведен на рисунке 3. Фрагмент самого документа, сформированного на основе данного шаблона, показан на рисунке 4.

Внешний вид шаблона документа «Коммерческое предложение» изображен на рисунке 5, а пример созданного на его основе документа – на рисунке 6.

## ДОГОВОР №DocNumber КУПЛИ-ПРОДАЖИ ПРОДУКЦИИ

## Or DocDate

**DocPlace** 

«Продавец» OrgName в лице директора OrgDirector, действующего на основании Устава, и «Покупатель» ClientName в лице директора ClientDirector, действующего на основании Устава, заключили настоящий договор.

## ПРЕДМЕТ ДОГОВОРА

I.I «Продавец» продает, а «Покупатель» приобретает Tovar в количестве Kol шт.

Table

#### СТОИМОСТЬ РАБОТ И ПОРЯДОК РАСЧЕТОВ

1.1. За приобретенный товар (выполненную работу), согласно настоящему договору, «Покупатель» перечисляет на расчетный счет «Продавца» денежные средства в размере SummaNum (SummaStr) рублей.

Рисунок 3 – Фрагмент шаблона документа «Договор купли-продажи»

### ДОГОВОР №205 КУПЛИ-ПРОДАЖИ ПРОДУКЦИИ

#### От 15.05.2016

Г.Краснодар

«Продавец» ООО «Кайрос» в лице директора Чернышкова О.В., действующего на основании Устава, и «Покупатель» ЗАО «Антей» в лице директора Редько А.Н., действующего на основании Устава, заключили настоящий договор.

#### ПРЕДМЕТ ДОГОВОРА

I.I «Продавец» продает, а «Покупатель» приобретает:

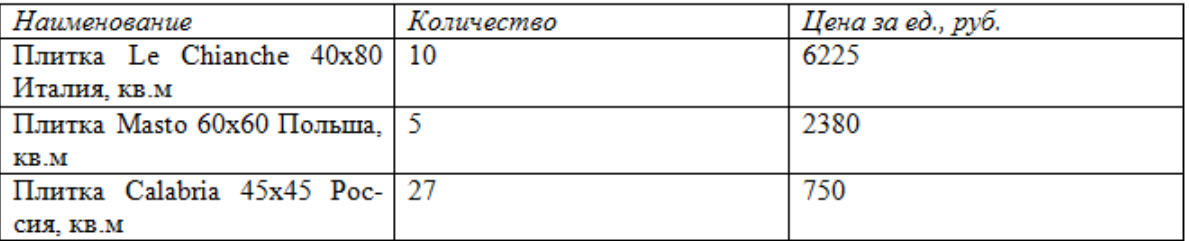

Рисунок 4 – Фрагмент сформированного документа «Договор купли-

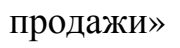

**Komy ClientName** 

**от OrgName** 

#### КОММЕРЧЕСКОЕ ПРЕДЛОЖЕНИЕ

**DocDate** rona

Наименование организации «OrgName»

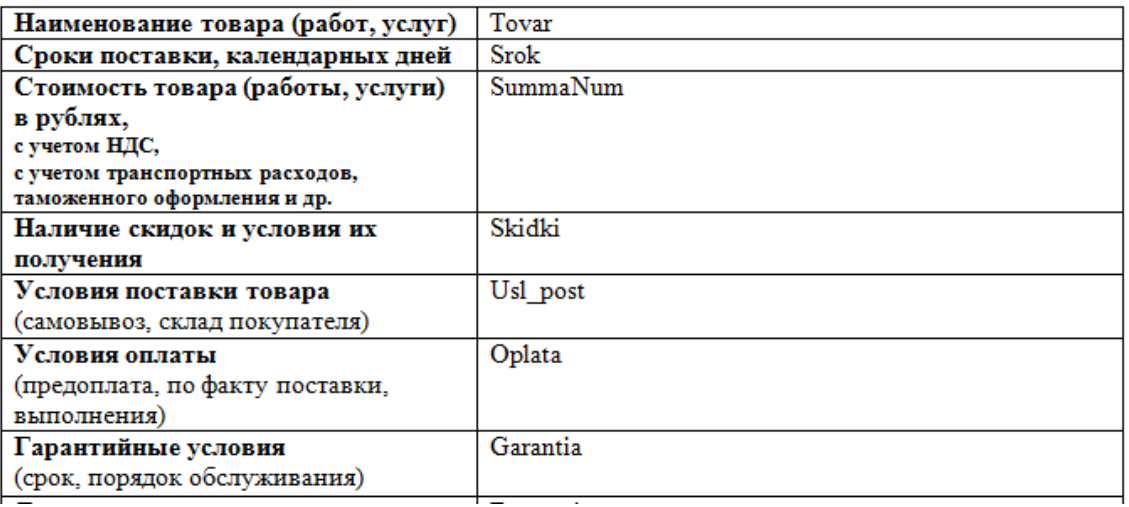

# Рисунок 5 – Шаблон документа «Коммерческое предложение»

**Komy OOO «T Style»** 

от ООО «Кайрос»

## КОММЕРЧЕСКОЕ ПРЕДЛОЖЕНИЕ

09.05.2016 года

Наименование организации «ООО «Кайрос»»

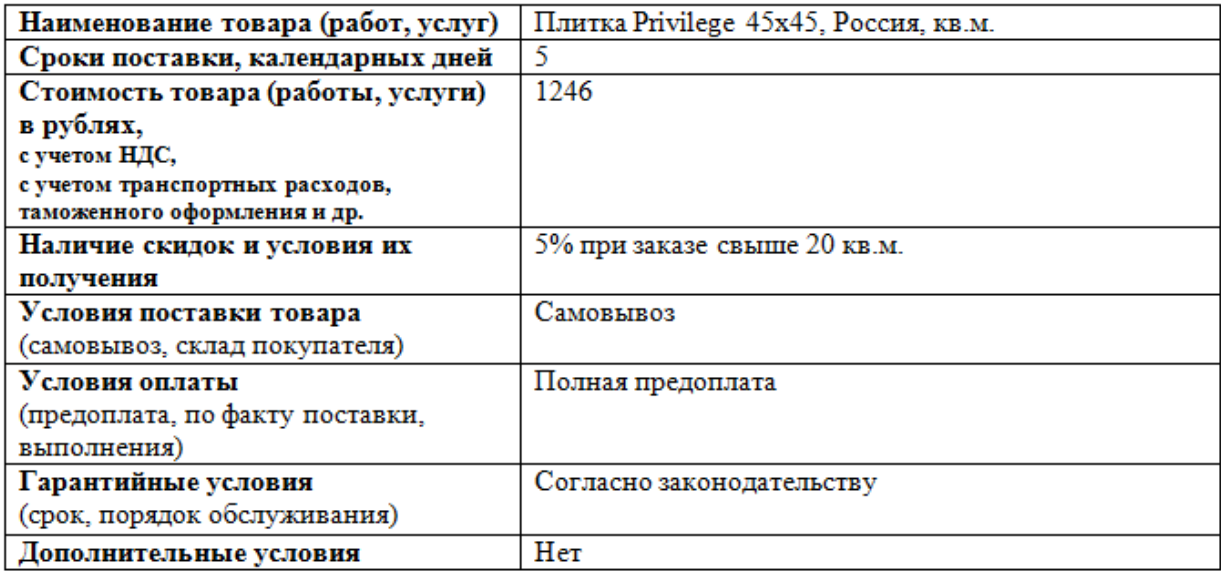

Рисунок 6 – Фрагмент документа «Коммерческое предложение»

Одно из главных окон приложения, в котором непосредственно и происходит ввод исходных данных для генерации документа, приведено на рисунке 7.

На данный момент разработанная подсистема автоматизации работы с клиентами может с успехом использоваться практически на любых предприятиях, продающих керамическую плитку и сантехнику, что и было продемонстрировано на примере ООО «Кайрос». Тем не менее, имеются также и перспективы дальнейшего развития созданного программного обеспечения.

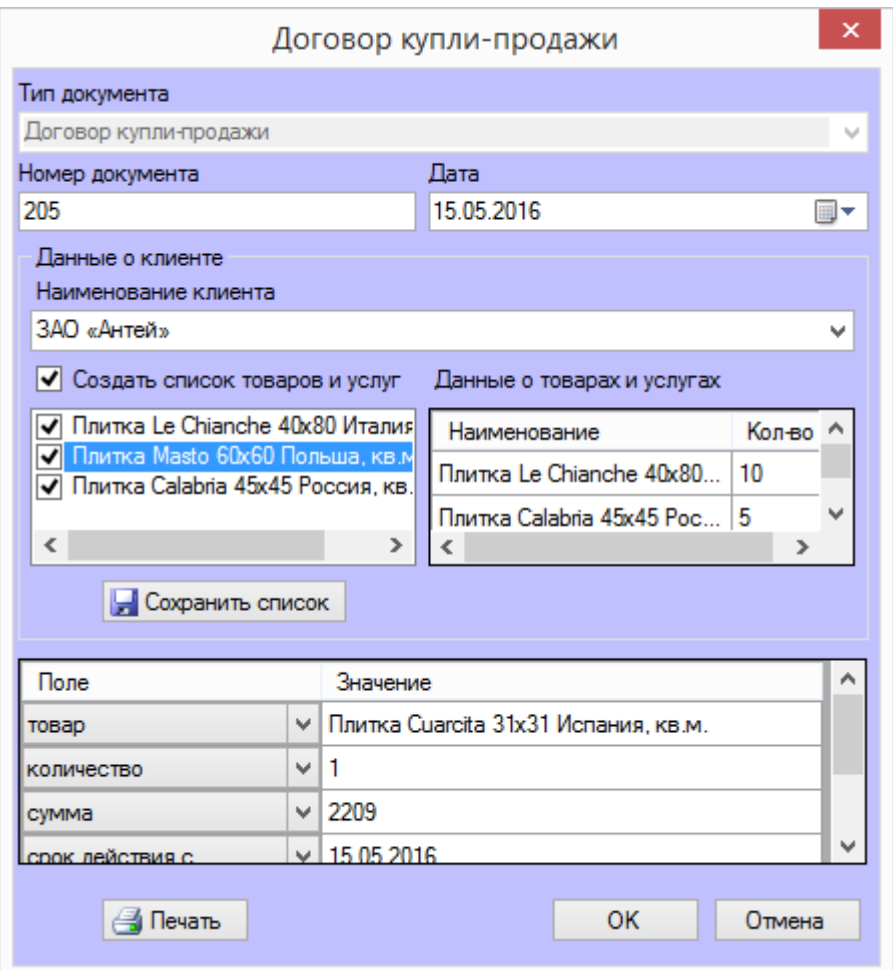

Рисунок 7 – Диалоговое окно ввода информации о документе

# ЛИТЕРАТУРА

1. Официальный сайт ООО «Кайрос» [Электронный ресурс]. Режим доступа: http://kairos.biz/. – Загл. с экрана.

2. Разработка бизнес-приложений. Методические указания к выполнению лабораторных работ для студентов четвертого курса специальности «Информационные системы и технологии» / Сост. Е.А. Иванова, Н.В. Ефанова, 2012. – 85 с.

3. Языки программирования. Методические указания по выполнению курсовых работ для студентов первого курса специальности 230400 «Информационные системы и технологии» (бакалавриат) всех форм обучения [Текст] / Кубан. гос. аграрн. ун-т., Сост. Н.В. Ефанова, Е.А. Иванова, 2014. – 31 с.

4. Дженкинс Д., Соммерс К. Продажи. Визуализируй это / Д. Дженкинс, К. Соммерс. – СПб.: Питер, 2015. – 256 с.

5. Антифеев, Д.Д. Современные средства построения корпоративных систем поддержки принятия управленческих решений [Электронный ресурс] / Д.Д. Антифеев. Режим доступа: http://www.tern.ru. – Загл. с экрана.

6. Балдин К.В. Информационные технологии в менеджменте / К.В. Балдин. – М.: Academia, 2012. – 288 с.

7. Барановская Т.П. Архитектура системы поддержки принятия решений обоснования объемов кредитования малых сельскохозяйственных предприятий /

Т.П. Барановская, Е.А. Иванова, В.Е. Сайкинов // Политематический сетевой электронный научный журнал Кубанского государственного аграрного университета (Научный журнал КубГАУ) [Электронный ресурс]. – Краснодар: КубГАУ, 2015. – №08(112). С. 2035–2047. – IDA [article ID]: 1121508146. – Режим доступа: http://ej.kubagro.ru/2015/08/pdf/146.pdf, 0,812 у.п.л.

8. Лабораторный практикум по дисциплине "Информационные технологии управления" для студентов специальности 061000 - "Государственное и муниципальное управление" [Текст] / Сост. Барановская Т.П., Яхонтова И.М., Яхонтов С.А., Иванова Е.А., Самойлюков Ю.Н., Гончар О.М. – Краснодар: Кубан. гос. аграрн. ун-т.,2009. – 126 с.

9. Программирование в среде Microsoft Visual Studio .NET. Методические указания к лабораторным работам для студентов второго курса специальности 08080165 «Прикладная информатика (по областям)» всех форм обучения [Текст] / Сост. Иванова Е.А., Ефанова Н.В., Дзюбло Д.А., Симонян Р.Г. – Краснодар: Кубан. гос. аграрн. ун-т,  $2008. - 153$  c.

10.Совершенствование организационных структур системы управления региональной потребительской кооперации : монография / Барановская Т.П., Вострокнутов А.Е., Леошко В.П. – Краснодар: Кубан. гос. аграрн. ун-т, 2008. – 134 с.

11.Вострокнутов, А.Е. Системный анализ организационных структур региональной потребительской кооперации и их оценка с использованием программы «Оценка оргструктур» / А.Е. Вострокнутов // Фундаментальные и прикладные исследования кооперативного сектора экономики. – 2011. – № 2. С. 55-59.

# **References**

1. Oficial'nyj sajt OOO «Kajros» [Jelektronnyj resurs]. Rezhim dostupa: http://kairos.biz/. – Zagl. s jekrana.

2. Razrabotka biznes-prilozhenij. Metodicheskie ukazanija k vypolneniju laboratornyh rabot dlja studentov chetvertogo kursa special'nosti «Informacionnye sistemy i tehnologii» / Sost. E.A. Ivanova, N.V. Efanova, 2012. – 85 s.

3. Jazyki programmirovanija. Metodicheskie ukazanija po vypolneniju kursovyh rabot dlja studentov pervogo kursa special'nosti 230400 «Informacionnye sistemy i tehnologii» (bakalavriat) vseh form obuchenija [Tekst] / Kuban. gos. agrarn. un-t., Sost. N.V. Efanova, E.A. Ivanova, 2014. – 31 s.

4. Dzhenkins D., Sommers K. Prodazhi. Vizualiziruj jeto / D. Dzhenkins, K. Sommers. – SPb.: Piter, 2015. – 256 s.

5. Antifeev, D.D. Sovremennye sredstva postroenija korporativnyh sistem podderzhki prinjatija upravlencheskih reshenij [Jelektronnyj resurs] / D.D. Antifeev. Rezhim dostupa: http://www.tern.ru. – Zagl. s jekrana.

6. Baldin K.V. Informacionnye tehnologii v menedzhmente / K.V. Baldin. – M.: Academia, 2012. – 288 s.

7. Baranovskaja T.P. Arhitektura sistemy podderzhki prinjatija reshenij obosnovanija ob#emov kreditovanija malyh sel'skohozjajstvennyh predprijatij / T.P. Baranovskaja, E.A. Ivanova, V.E. Sajkinov // Politematicheskij setevoj jelektronnyj nauchnyj zhurnal Kubanskogo gosudarstvennogo agrarnogo universiteta (Nauchnyj zhurnal KubGAU) [Jelektronnyj resurs]. – Krasnodar: KubGAU, 2015. – №08(112). S. 2035–2047. – IDA [article ID]: 1121508146. – Rezhim dostupa: http://ej.kubagro.ru/2015/08/pdf/146.pdf, 0,812 u.p.l.

8. Laboratornyj praktikum po discipline "Informacionnye tehnologii upravlenija" dlja studentov special'nosti 061000 - "Gosudarstvennoe i municipal'noe upravlenie" [Tekst] / Sost.

Baranovskaja T.P., Jahontova I.M., Jahontov S.A., Ivanova E.A., Samojljukov Ju.N., Gonchar O.M. – Krasnodar: Kuban. gos. agrarn. un-t.,2009. – 126 s.

9. Programmirovanie v srede Microsoft Visual Studio .NET. Metodicheskie ukazanija k laboratornym rabotam dlja studentov vtorogo kursa special'nosti 08080165 «Prikladnaja informatika (po oblastjam)» vseh form obuchenija [Tekst] / Sost. Ivanova E.A., Efanova N.V., Dzjublo D.A., Simonjan R.G. – Krasnodar: Kuban. gos. agrarn. un-t, 2008. – 153 s.

10. Sovershenstvovanie organizacionnyh struktur sistemy upravlenija regional'noj potrebitel'skoj kooperacii : monografija / Baranovskaja T.P., Vostroknutov A.E., Leoshko V.P. – Krasnodar: Kuban. gos. agrarn. un-t, 2008. – 134 s.

11. Vostroknutov, A.E. Sistemnyj analiz organizacionnyh struktur regional'noj potrebitel'skoj kooperacii i ih ocenka s ispol'zovaniem programmy «Ocenka orgstruktur» / A.E. Vostroknutov // Fundamental'nye i prikladnye issledovanija kooperativnogo sektora jekonomiki. – 2011. – № 2. S. 55-59.